## **Hinweise zu Einbau der TAC-Hauptleiterplatte in ET's für TAC-BUS-Schaltfeld**

- Vor Arbeiten am elektrischen Teil, den Netzanschluß grundsätzlich spannungsfrei machen.
- Obere Kesselabdeckung nach hinten schieben und entfernen.
- Schaltkasten nach Lösen der beiden Schrauben öffnen und Abschirmblech vor der Hauptleiterplatte entfernen.

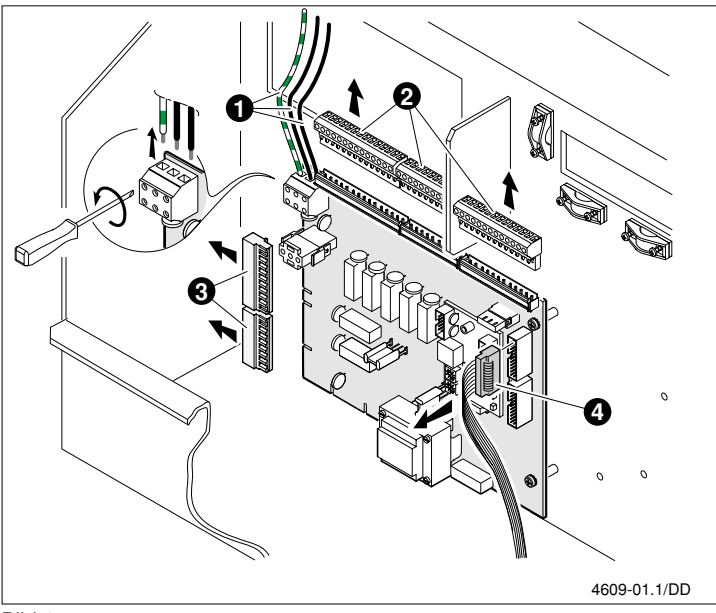

Bild 1

- Netzanschlußdrähte ❶ von der Klemmleiste lösen.
- Steckbare Klemmleisten ❷ und ❸ abziehen.
- Stecker des Flachbandkabels ❹ abziehen.

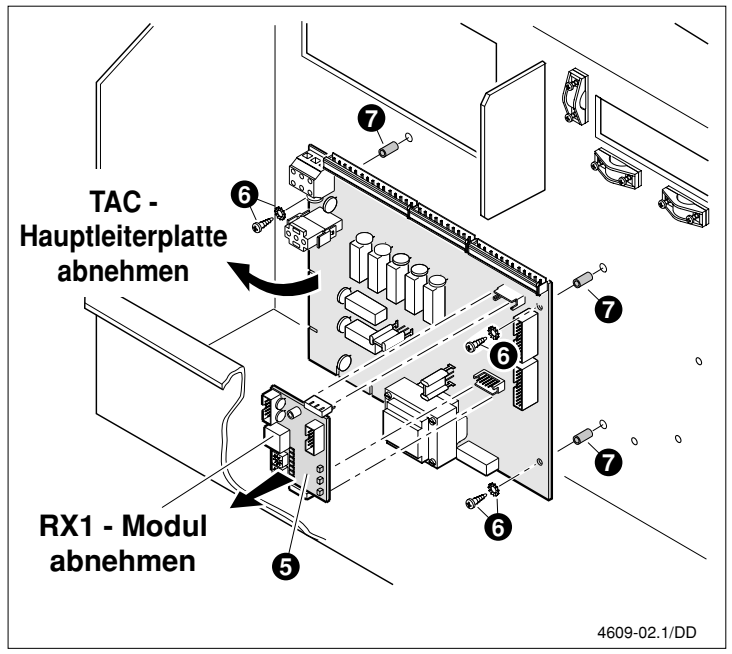

- RX1-Modul ➎ abnehmen.
- Hauptleiterplatte abschrauben, dazu die drei Schrauben und Unterlegscheiben <sup>o</sup> lösen, die drei Distanzhülsen mit Hartpapierscheiben <sup>o</sup> aufbewahren.

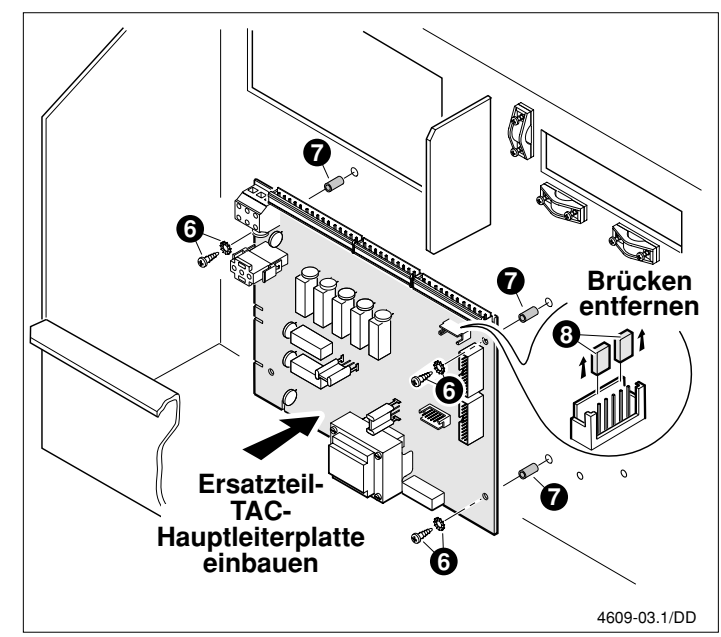

Bild 3

- Ersatzteil-TAC-Hauptleiterplatte, mittels der drei Distanzhülsen mit Hartpapierscheiben  $\bullet$  und Schrauben + Unterlegscheiben @ einbauen.

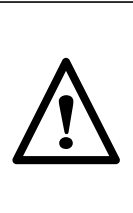

Beim Austausch der Hauptleiterplatte im TAC-BUS-Schaltkasten **müssen** die beiden Funktionsbrücken ❽ auf der Ersatzteil-TAC-Hauptleiterplatte **unbedingt** vor aufstecken des RX1-Moduls entfernt werden.

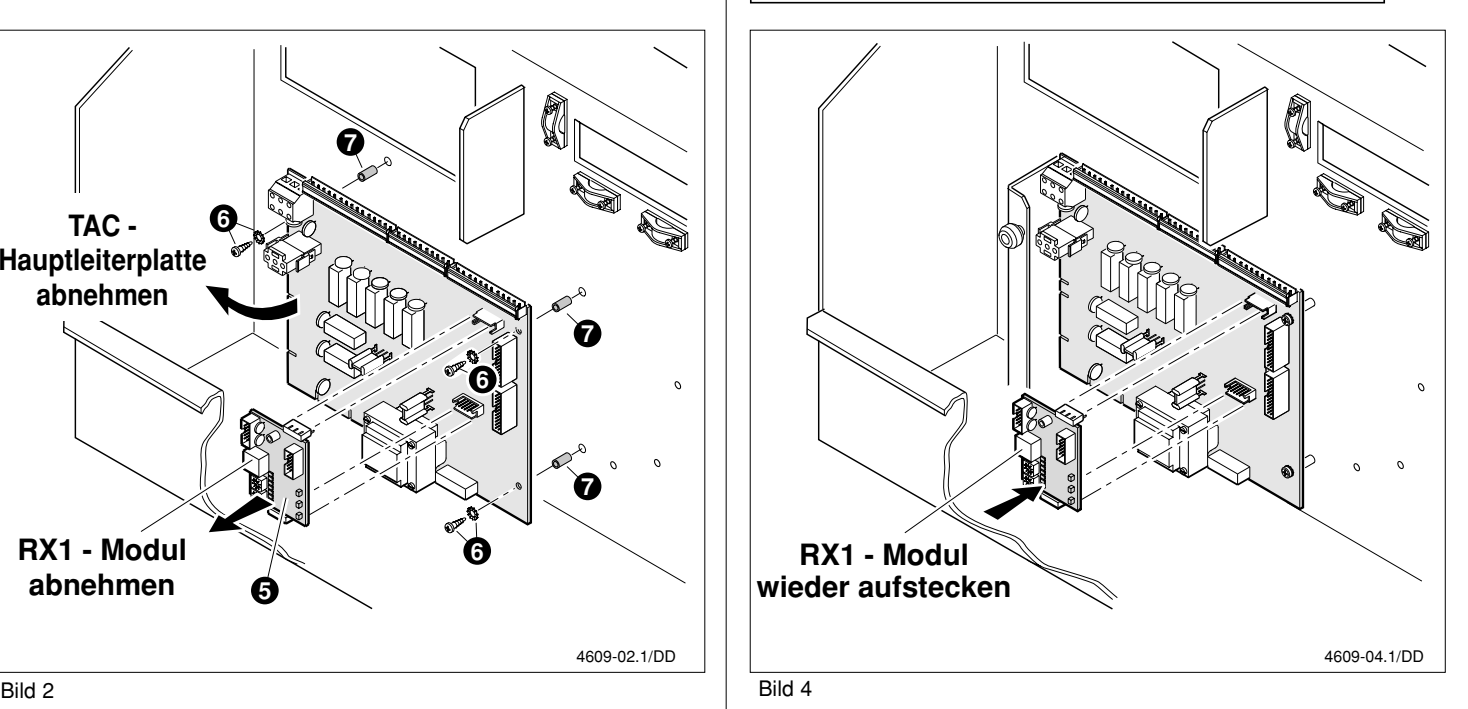

- RX1-Modul wieder aufstecken.

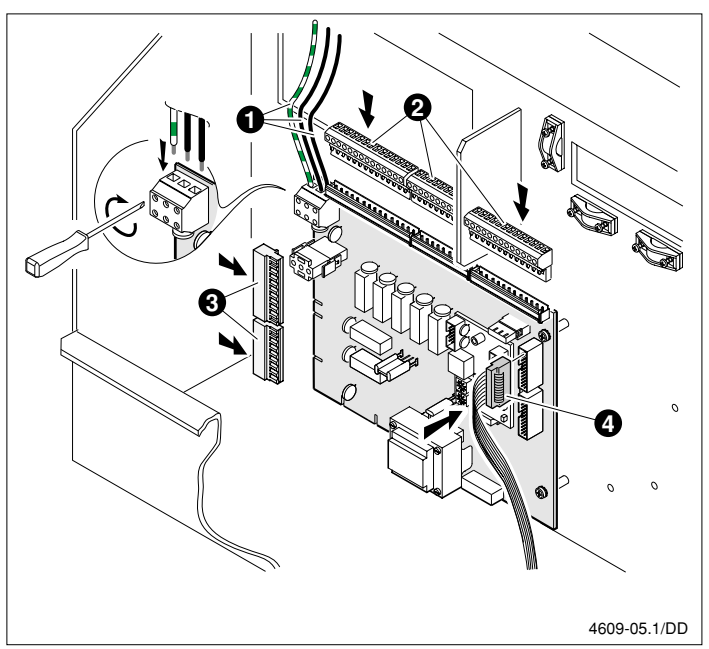

Bild 5

- Netzanschluß wieder herstellen ❶, auf phasenrichtigen Anschluß achten. Bei nichtbeachten geht der Kessel auf Störung.
- Die Klemmleisten ❷ und ❸ wieder, laut Bild **5**, aufstecken.
- Flachbandkabel ❹ aufstecken.
- **Initialisierung der Ersatzteil-TAC-Hauptleiterplatte** :
- Betriebsschalter auf Stellung I eindrücken
- Schalter "0 BUS AUTO" des TAC-BUS-Schaltfeldes auf "BUS" stellen. Dadurch werden die TAC-BUS-Eingabetasten während der Initialisierungsphase blockiert und die Datenübertragung aktiviert.
- Am TAC-BUS-Schaltfeld die Taste · gedrückt halten und gleichzeitig auf Taste  $\odot$  drücken, die BUS-Initialisierung beginnt.
- Im Anzeigefeld des TAC-BUS-Schaltfeldes erscheint für ca. 1 Minute "INIT BUS" sowie die Codenummer des jeweiligen Heizkreismoduls.
- Die Anlage ist nun initialisiert und für den Betrieb im Datenübertragungs-Modus bereit.

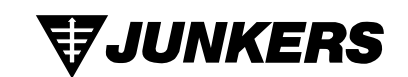

BBT Thermotechnik GmbH Junkers Deutschland Postfach 1309 D-73243 Wernau